# Accès à l'ENT

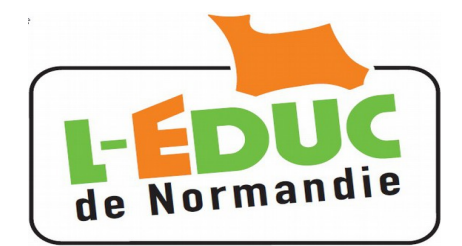

 $l$ aide $l$  $\Box$ 

# Guide **à** l'usage des élèves

## **1 Activation du compte Téléservices**

Un identifiant et un mot de passe provisoire sont fourni par l'établissement.

Le mot de passe devra être changé à la première connexion, une adresse mail valide est conseillée mais non obligatoire.

#### **Remarques :**

- $\triangleright$  Les comptes non utilisés sont invalidés au bout de 3 mois.
- $\triangleright$  Les comptes inactifs pendant 12 mois seront invalidés.
- $\triangleright$  L'établissement peut générer de nouveaux comptes, en cas de perte ou d'invalidation.

#### *1.1 Première connexion aux téléservices*

Connectez vous sur la page d'accueil des TS :<https://teleservices.ac-caen.fr/ts>

**Saisissez** l'identifiant et le mot de passe provisoire fournis par l'établissement.

**Cliquez** sur « Valider ».

Entrer votre date de naissance.

Choisir un mot de passe de 8 caractères minimum comportant **des chiffres ET des lettres**. Confirmez le.

Si vous en possédez une, entrez votre adresse mail et confirmez la.

 *1.2 Vérification de l'adresse mail*

Si vous avez bien renseigné votre adresse mail,

contenant un lien. **Il faut cliquer sur ce lien**

**Sans cette étape, vous ne pourrez pas récupérer votre mot de passe ou votre**

pour valider l'adresse électronique.

**identifiant en cas d'oubli.**

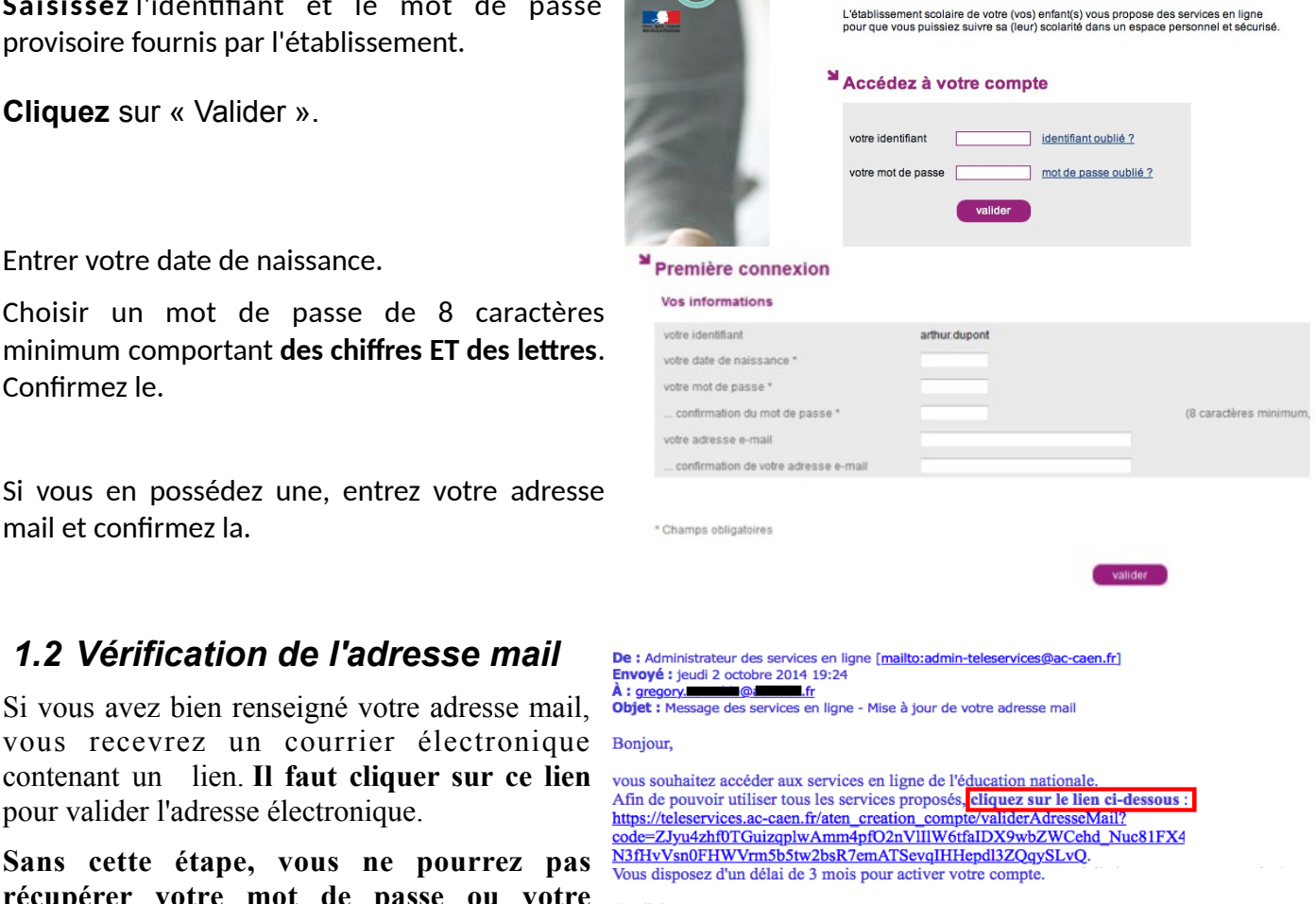

**Scolarité services** 

Cordialement. L'administrateur des services en ligne

**Si vous ne possédez pas encore d'adresse mail, vous pourrez en fournir une plus tard mais n'attendez pas la perte de votre mot de passe …**

### **2 Connexion à l'Educ de Normandie**

Fermez le navigateur, relancez le et connectez vous sur : [http://l-educdenormandie.fr/.](http://l-educdenormandie.fr/)

Cliquer sur « SE CONNECTER »

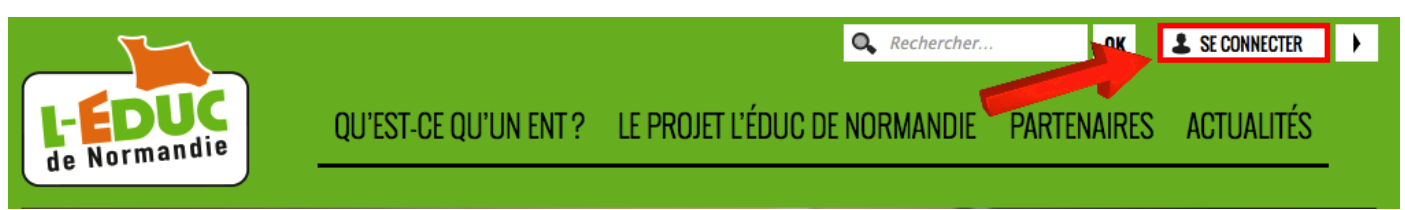

- 1. Choisir « Elève ou parent de l'enseignement public »,
- 2. Saisissez votre identifiant et le mot de passe défini précédemment.

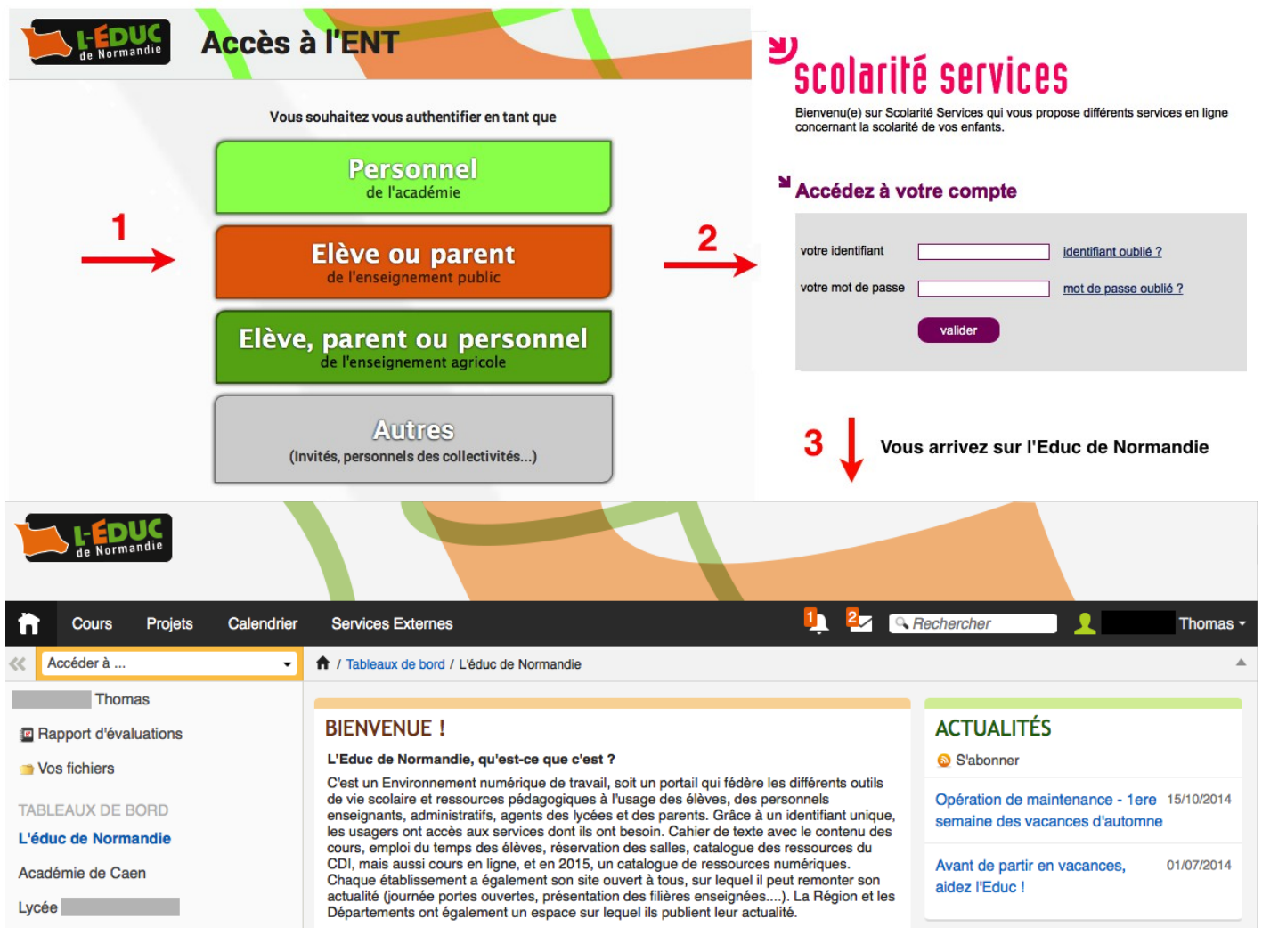

# **3 Gestion du compte « Téléservice »**

aide | se déconnecter | gérer son compte

**Attention, il n'y a pas de mot de passe sur l'Educ de Normandie.** Pour changer votre mot de passe, connectez vous sur les téléservices à l'adresse : <https://teleservices.ac-caen.fr/ts>puis « gérer son compte ».

# **4 Perte du mot de passe ou de l'identifiant**

#### **Attention : ne fonctionne que si vous avez entré une adresse mail valide et validé le lien contenu dans le courrier (paragraphe 1.2).**

Cliquer sur « mot de passe oublié » : vous indiquez votre identifiant. Un lien et un mot de passe temporaire vous est envoyé par courrier électronique afin de modifier le mot de passe.

Cliquer sur *« identifiant oublié » :* vous indiquez votre adresse mail. L'identifiant vous est renvoyé à cette adresse si elle est bien rattachée au compte. Le mot de passe reste inchangé.